Conto D2 10782122W

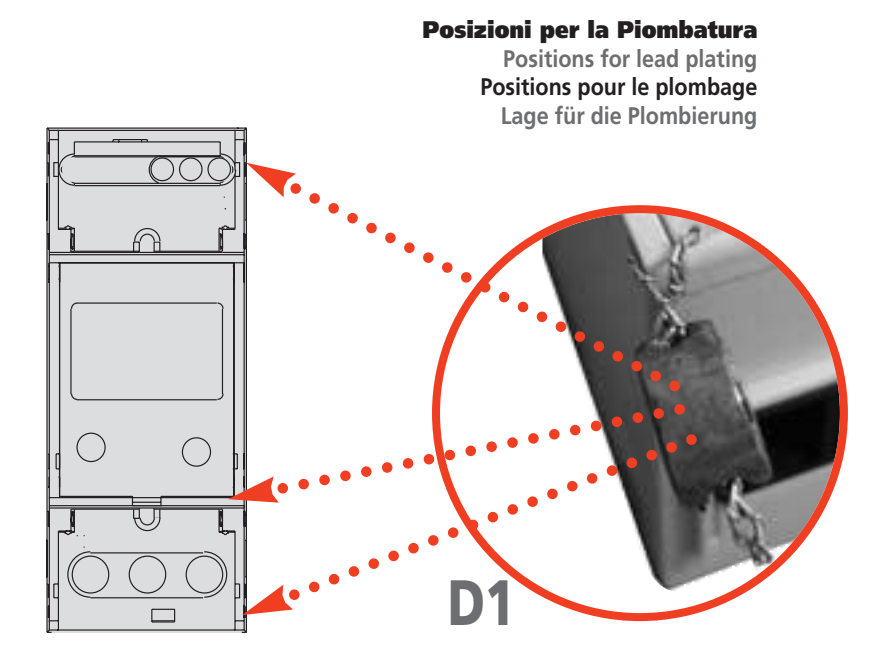

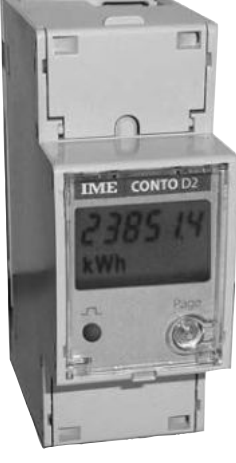

Cod. CE20195

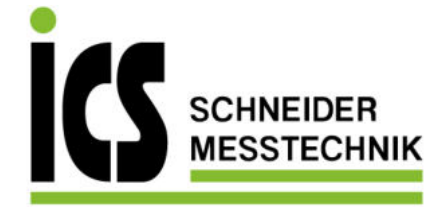

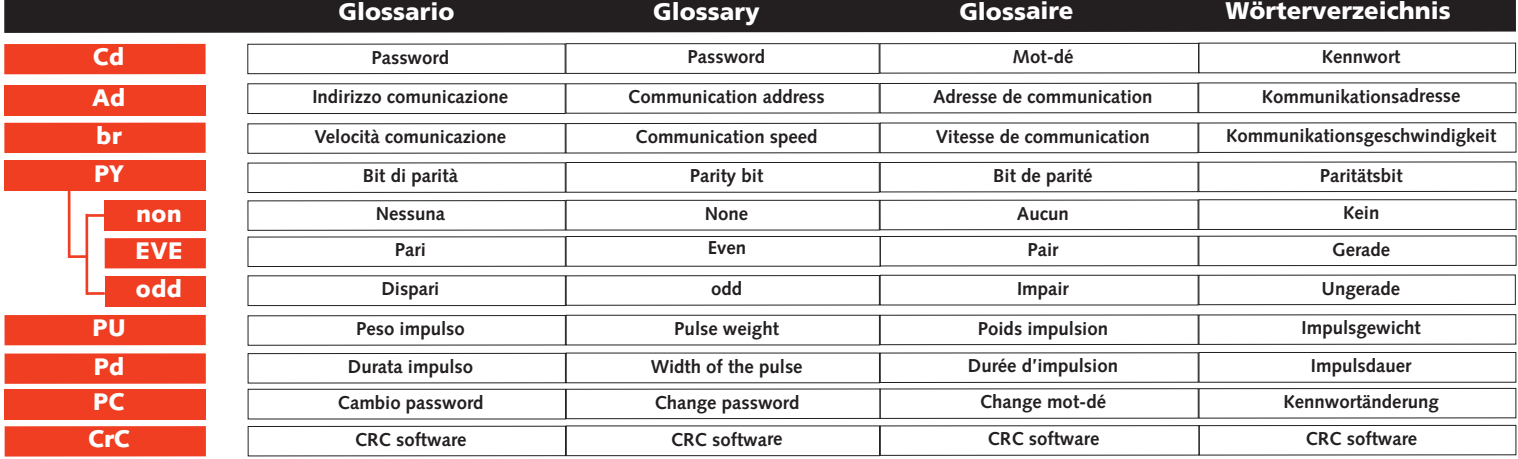

# SCHEMI D'INSERZIONE • WIRING DIAGRAMS • SCHEMAS DE RACCORDEMENT • ANSCHLUßBILD

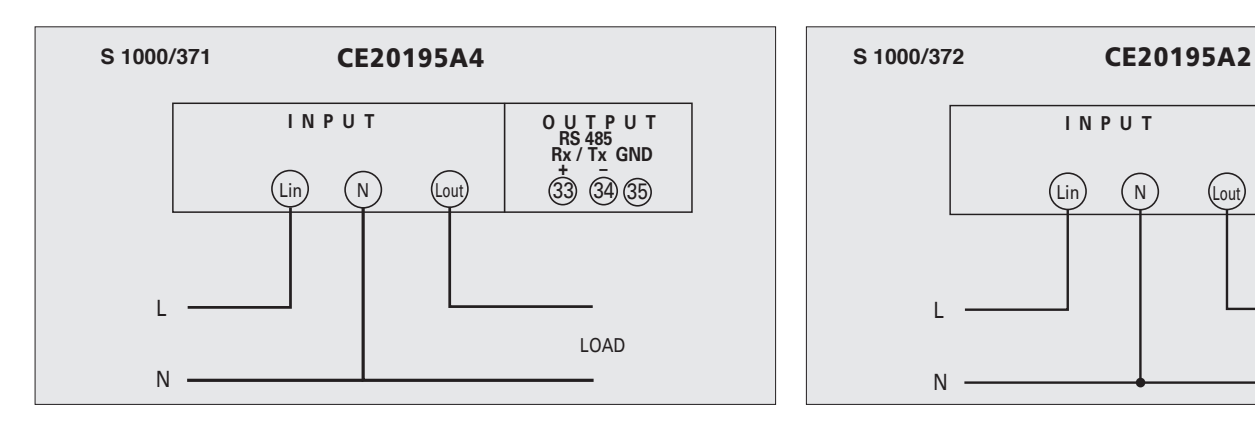

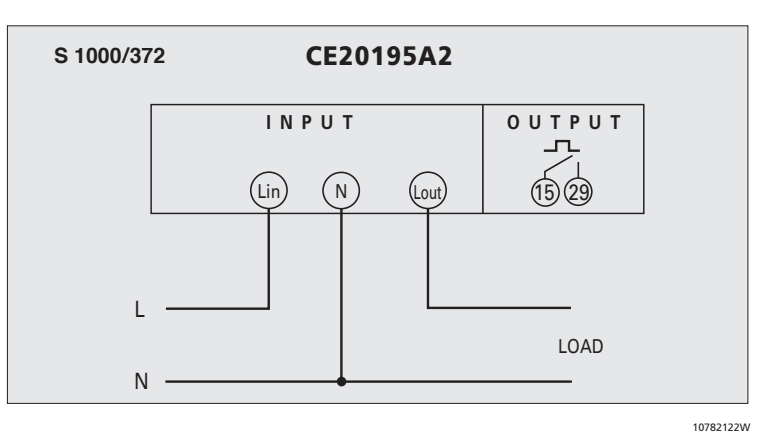

# DESCRIZIONE GENERALE GENERAL DESCRIPTION

## ISTRUZIONI PER L'INSTALLAZIONE

L'installazione di questo dispositivo deve essere effettuata esclusivamente da personale qualificato. Prima di procedere alla installazione, verificare che i dati di targa (tensione di misura, corrente di misura, frequenza) corrispondano a quelli effettivi della rete a cui viene collegato lo strumento. Lo strumento è realizzato per inserzione su linea monofase.

Nei cablaggi rispettare scrupolosamente lo schema di inserzione, una inesattezza nei collegamenti è inevitabilmente causa di misure falsate o di danni allo strumento. Il dispositivo non necessita di manutenzione.

Nel caso di danni all'apparecchio o di funzionamenti anomali, contattare il costruttore.

Nessuno è autorizzato ad effettuare riparazioni sullo strumento, una eventuale manomissione fa decadere i termini di garanzia e la validità della certificazione.

Una volta programmato, lo strumento può essere sigillato (vedi disegno D1).

Dopo la sigillatura, resterà accessibile il tasto utilizzabile per lo scorrimento pagine di visualizzazione e per eventuali azzeramenti (vedi capitolo VISUALIZZAZIONE).

## PARAMETRI PROGRAMMABILI

Dalla pagina di visualizzazione dell'energia totale, tenendo premuto il tasto, si accede alla programmazione.

Per la programmazione e l'inserimento della password di accesso (=1000) e dell'eventuale indirizzo RS485(1...255) occorre impostare un valore numerico, mentre per tutti gli altri parametri la scelta è fatta su passi fissi predefiniti.

Nell'impostazione del valore numerico, sul display si vedrà lampeggiare una cifra che automaticamente si sposta di posizione; una pressione del tasto provoca l'incremento del valore della cifra lampeggiante.

Nelle impostazioni a passi fissi, la pressione del tasto provoca lo scorrimento dei valori predefiniti.

### COMUNICAZIONE RS485 (CE20195A4)

Ad: indirizzo Valori selezionabili: 1...255 br: velocità comunicazione Valori selezionabili: 2.400 – 4.800 – 9.600 – 19.200 bit/s PY: bit parità Valori selezionabili: nessuna – pari – dispari

## USCITA IMPULSI ENERGIA (CE20195A2)

PU: peso impulso Valori selezionabili: 1 – 10 – 100Wh – 1,00kWh/imp Pd: durata impulso Valori selezionabili: 50 – 100 – 150 – 200 – 300 – 400 – 500ms

## PROGRAMMAZIONE PASSWORD

PC: permette di cambiare la password di accesso alla programmazione. Valori selezionabili: 1000 (impostazione di fabbrica)...9000

# MOUNTING INSTRUCTIONS

Mounting of this equipment must be carried out just by skilled personnel. Before mounting, please make sure that the data on the label (measuring voltage,

measuring current, frequency) correspond to the network on which the meter must be connected. The meter is designed for connection on single-phase line.

In the wiring scrupulously respect the wiring diagram; an error in connection unavoid ably leads to wrong measurements or damages to the meter. This equipment doesn't need any maintenance.

In case of damage to the equipment or malfunctioning, please contact the manufacturer. No-one is entitled to carry out repairs on the meter; any tampering will lead to forfeiture of the guarantee as well as the validity of the certification.

Once programmed, the meter can be sealed (see drawing D1).

After sealing, you could access the key usable to scroll the display pages and for possible resets (please refer to DISPLAY chapter).

## PROGRAMMABLE PARAMETERS

From the total energy programming page, you can access the programming by keeping pressed the key.

To program and to insert the access password (=1000) and the possible RS485 address (1… 255) you have to load a numeric value, whereas for all the other parameters the choice is made through predefined fixed steps.

By setting the numeric value, display will show a blinking digit which automatically will change its position; by pressing the key, you will increase the value of the blinking digit. For fixed steps settings, by pressing the key you will scroll the predefined values.

### RS485 COMMUNICATION (CE20195A4)

Ad: address Selectable values: 1...255 br: baude rate Selectable in the range: 2.400 – 4.800 – 9.600 – 19.200 bit/second PY: parity bit Selectable values: none - even - odd

## PULSE ENERGY OUTPUT (CE20195A2)

PU: pulse weight Selectable values: 1 – 10 – 100Wh – 1,00kWh/imp Pd: width of the pulse Selectable in the range: 50 – 100 – 150 – 200 – 300 – 400 – 500ms

### PASSWORD PROGRAMMING

PC: it allows to change the programming access password . Selectable values: 1000 (factory setting)...9000

## VISUALIZZAZIONE DISPLAY

Tipo display: cristallo liquido, 6 cifre

La visualizzazione è suddivisa in 9 pagine. Le pagine sono accessibili anche con contatore sigillato, agendo unicamente sul tasto. Le prime 8 pagine consentono di visualizzare:

energia attiva totale energia attiva parziale<sup>1</sup> corrente tensione potenza attiva .<br>frequenza fattore di potenza ore funzionamento<sup>1</sup> <sup>1</sup> valori azzerabili

La pagina successiva permette l'accesso al menù dati di targa:<br>CE2 x.x<br>Dati di targa

Dati di targa protocollo comunicazione indirizzo velocità RS485 bit di parità peso impulso durata impulso CRC software

Per accedere al menù CE2 x.x, portarsi sulla pagina e tenere premuto il tasto per qualche secondo; automaticamente verrà visualizzata il primo parametro del menù. Premere il tasto per visualizzare gli altri parametri.

## VISUALIZZAZIONI AZZERABILI

Le visualizzazioni contaore e energia parziale sono azzerabili dall'utente in campo. Portarsi sulla pagina di visualizzazione desiderata e tenere premuto il tasto fino all'avvenuto azzeramento.

## VISUALIZZAZIONE ANOMALIE **(Vedi disegno D2)**

D2.1

Errore di lettura / salvataggio temporizzato dell' energia. Simbolo  $\bigcirc$  acceso su tutte le pagine di visualizzazione. Valore letto non affidabile, inviare dispositivo al costruttore. D2.2

Errore di lettura all'avvio dei parametri di setup. Simboli  $\bigcirc$  ( accesi su tutte le pagine di visualizzazione. Spegnere e riaccendere, verificare i dati di setup. Premere il tasto, leggere energia e inviare dispositivo al costruttore. D2.3

Errore di lettura all'avvio delle costanti metrologiche di calibrazione. Spegnere e accendere il dispositivo.

Se il difetto persiste inviare il dispositivo al costruttore.

Display type: LCD, 6-digit Display is subdivided in 19 pages. Pages are accessible even with sealed KWH meter, just acting on keyboard. The first 8 pages allow to display: total active energy partial active energy<sup>1</sup> current voltage active power frequency power factor working hours<sup>1</sup> 1 resettable values

The page allows to enter the label data menu:<br>CE2  $x.x$  Label da Label data

> communication protocol address RS485 speed parity bit Pulse weight width of the pulse CRC software

To access the CE2 x.x menu, you have to go on the page and keep keyboard pressed for some seconds; the first parameter in the menu will be automatically displayed. Press keyboard to display other parameters.

### RESETTABLE DISPLAYS

The KWH meter and partial energy can be reset by the user on field. Go on the desired display page and keep keyboard pressed until reset is over.

## ANOMALY DISPLAY **(See drawing D2)**

## D2.1

Read error / timed energy backup. Turned on symbol  $\overleftrightarrow{Q}$  on to all the display pages. Unreliable read value, send the device to the manufacturer.

## D2.2

Read error when the setup parameters are triggered.

Turned on symbols  $\bigcirc \setminus$  ((on to all the display pages.)<br>Turn off and turn on the meter, verify the setup data.

Press keybord, read the energy and send the device to the manufacturer. D2.3

Read error when the metrological and calibration constants are triggered. Turn off and turn on the meter.

If the defect persists, send the device to the manufacturer.

## INSTRUCTIONS POUR L'INSTALLATION

L'installation de ce dispositif ne doit être fait que par personnel qualifié.

Avant de procéder à l'installation, vérifier que les données indiquées sur la plaque (tension de mesure, courant de mesure, alimentation auxiliaire, fréquence) correspondent à celles du secteur ou l'appareil est branché.

L'appareil est conçu pour branchement sur ligne monophasé.

Lors du câblage, respecter scrupuleusement le schéma de saisie; une connexion erronée est source inévitable de fausses mesures ou de dommages à l'appareil.

Le dispositif ne nécessite pas de entretien. En cas de dommages à l'appareil ou de fonctionne-

ment anomal, prions contacter le constructeur. Personne est autorisé à faire reparations sur l'appareil; un éventuel endommagement fait

échoir les termes de garantie et la validité de la certification. Quand l'appareil est installé, il doit être configuré (sortie à impulsions ou communication RS485).

Dès que il est programmé, l'appareils peut être scellé (voir dessin D1).

Après le scellage, vous pourrez accéder à la touche utilisable pour le décalage des pages d'affichage et pour éventuelles remises à zéro (voir le chapitre AFFICHAGE)

## PARAMETRES PROGRAMMABLES

De la page de programmation de l'énergie totale, vous pouvez accéder à la programmation en tenant appuyé sur la touche.

Pour la programmation et l'insertion du mot-clé d'accès (=1000) et de la éventuelle adresse RS485 (1…255) il faut charger une valeur numérique, tandis que pour tous les autres paramètres le choix est fait sur pas fixés prédéfinis. Avec l'entrée de la valeur numérique, sur l'écran clignotera un chiffre qui automatiquement changera sa position; une pression sur la touche provoque l'accroissement du chiffre clignotant. Pour les entrées à pas fixes, la pression de la touché provoque le défilement des valeurs predefinies.

### COMMUNICATION RS485 (CE20195A4)

Ad: adresse Valeurs sélectionnables: 1...255 br: vitesse de communication Valeurs sélectionnables: 2.400 - 4.800 - 9.600 - 19.200 bit/second PY: bit de parité Valeurs sélectionnables: aucun - pair - impair

## SORTIE IMPULSIONS ENERGIE (CE20195A2)

PU: poids impulsions Valeurs sélectionnables: 1 - 10 - 100Wh - 1kWh/imp Pd: durée d'impulsion Valeurs sélectionnables: 50 – 100 – 150 – 200 – 300 – 400 – 500ms

### PROGRAMMATION DE MOT-CLE

PC: permet de changer le mot-clé pour l'accès à la programmation. Valeurs sélectionnables: 1000 (impostation de fabrique)...9000

# DESCRIPTION GENERALE ALLGEMEINE BESCHREIBUNG

# INSTALLATIONSANWEISUNGEN

Der Einbau dieses Gerätes muss nur von Fachkräften ausgeführt.

Bevor das Gerät eingebaut wird, muss das Typenschild (Mess-Spannung, Mess-Strom, Hilfsspannung, Frequenz) mit den tatsächlichen Netzgegebenheiten verglichen werden. Das Gerät ist für Wechselstromnetz.

Der Anschluss erfolgt gem. Anschlussbilder.

Falschanschluss führt zu erheblichen Anzeigefehlern! Es können sogar Beschädigungen auftreten. Das Gerät benötigt keine Wartung.

Im Fall von Beschädigungen oder anormalen Betriebe, sollen Sie mit dem Hersteller in Verbindung setzen. Niemand ist bevollmächtigt, Reparaturen auf dem Gerät zu tun.

Eine eventuelle Verletzung macht die Garantiebedingungen sowie die Gültigkeit der Bescheinigung verwinken. Wenn das Gerät eingebaut ist, müssen Sie es konfigurieren (Impulsausgang oder Kommunikation RS485).

Wenn es programmiert ist, kann das Gerät versiegelt werden (siehe Zeichnung D1). Nach der Siegelung, können Sie der verwendbaren Taste für die Anzeigeseitenverscheibung sowie für eventuellen Rückstellungen (siege ANZEIGE-Kapitel) zugreifen.

## PROGRAMMIERBARE PARAMETER

Von der Gesamtenergieanzeigeseite, beim Drücken die Taste können Sie auf die Programmierung zugreifen. Um das Zugriffs- und Einsetzungskennwort (=1000) und die eventuelle Adresse RS485 (1…255) zu programmieren, müssen Sie einen Zahlenwert laden, während für alle andere Parameter ist die Auslese auf voreingestellten festen Schritte getroffen. Wenn Sie den Zahlenwert laden, zeigt das Display eine blinkende Zahl an, die automatisch seine Lage ändert; durch einen Drück der Taste können Sie den Wert der blinkenden Zahl erhöhen. Für die Einstellungen nach festen Schritten, der Drück der Taste, die Verschiebung der voreingestellten Schritte verursascht.

### RS485-KOMMUNIKATION (CE20195A4)

Ad: Adresse

Auswählbar im Bereich: 1…255

br: Kommunikationsgeschwindigkeit Auswählbar im Bereich: 2.400 - 4.800 - 9.600 - 19.200 Bit/Sekunde

PY: Paritätsbit Auswählbar im Bereich: kein - gerade - ungerade

### IMPULSENERGIEAUSGANG (CE20195A2)

PU: Impulsgewicht Auswählbar im Bereich: 1 - 10 - 100Wh - 1kWh/imp Pd: Impulsdauer Auswählbar im Bereich: 50 – 100 – 150 – 200 – 300 – 400 – 500ms

### KENNWORTPROGRAMMIERUNG

PC: es gestattet den Programmierungszugriffskennwort zu ändern. Wählbare Werte: 1000 (Firmeneinstellung)...9000

## AFFICHAGE AND A RESERVE AND A RESERVE AND A RESERVE AND A RESERVE AND A RESERVE AND A RESERVE AND A RESERVE A

Type d'afficheur: LCD à 6 chiffres

L'affichage est divisé en 9 pages. Les pages sont accessibles même avec compteur scellé, seulement en agissant sur la touche. Les premières 8 pages permettent d'afficher: énergie active totale énergie active partielle<sup>1</sup> courants tensions puissance active fréquence facteur de puissance heures de fonctionnement<sup>1</sup> <sup>1</sup> valeurs restaurés

La page permettent de accéder aux menu données indiquées sur la plaque: CE2 x.x Données indiquées sur la plaque protocole communication adresse vitesse RS485

bit de parité poids impulsion durée d'impulsion CRC software

Pour accéder au menu CE2 x.x, il faut se déplacer sur la page et tenir la touche enfoncée pour quelques secondes; le premier paramètre du menu sera automatiquement affichée. Appuyer sur la touche pour afficher les autres paramètres.

### AFFICHAGES QUI PEUVENT ETRE RESTAURES

Les affichages compteur horaire et énergie partielle peuvent être remis à zéro par l'utilisateur sur le champ. Se déplacer sur la page d'affichage désirée et tenir la touche enfoncée jusqu'à la remise à zéro est terminée.

## AFFICHAGE DES ANOMALES **(Voir dessin D2)**

D2.1 Erreur de lecture / sauvetage temporisé de l'énergie. Symbole  $\bigcirc$  allumé sur toutes les pages de affichage. Valeur lue pas fiable, envoyer l'appareil au constructeur. D2.2

Erreur de lecture au démarrage des paramètres d'installation. Symboles  $\bigcirc$  ( allumés sur toutes les pages de affichage. Eteindre et rallumer l'appareil, vérifier les données d'installation. Appuyer sur touche, lire l'énergie et envoyer l'appareil au constructeur. D2.3

Erreur de lecture au démarrage des constantes métrologiques d'étalonnage. Eteindre et rallumer l'appareil.

Si le défaut persiste, envoyer l'appareil au constructeur.

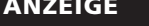

Anzeigetyp: 6-stelliger, LCD Die Anzeige ist in 9 Seiten aufgeteilt. Mit der Taste sind die Seiten auch mit versiegelten Zähler zugreifbar. Die erste vier 8 erlauben die Anzeige von: Totalwirkenergie Teilwirkenergie<sup>1</sup> Ströme Spannungen Wirkleistung **Frequenz** Leistungsfaktor Betriebsstunden<sup>1</sup> <sup>1</sup>werte rückstellbare

Die andere Seite erlaubt den Zugriff zur Menü Betriebsdaten: CE2 x.x Betriebsdaten Kommunikationprotokol Adresse Geschwindigkeit RS485 Paritätsbit

impulsgewicht impulsdauer CRC Software

Um auf den CE2 x.x Menü zu zugreifen, gehen Sie auf die Seite und drücken die Taste für einige Sekunden; die erste Parameter des Menüs wird automatisch angezeigt. Drücken Sie die Taste um die andere Parameter anzuzeigen.

## RÜCKSTELLBARE ANZEIGEN

Der Benutzen kann die Betriebsstundenzähler- und Teilenergie im Feld rückstellen. Gehen Sie auf die gewünschte Anzeigeseite und drücken die Taste bis die Ende der Rückstellung.

## FEHLERANZEIGE **(Siehe Zeichnung D2)**

D2.1

Lesefehler / taktsteuerte Speicherung. Symbol  $\bigcirc$  auf alle Anzeigeseiten angeschaltet. Unzuverlässiger abgelesener Wert, schicken das Gerät zum Hersteller.

D2.2

Lesefehler zum Start der Vorbereitungsparameter.

Symbole  $\bigcirc\hspace{-3.5mm}\bigcirc\hspace{-3.5mm}\bigcirc\hspace{-3.5mm}\bigcirc\{$  auf alle Anzeigeseiten angeschaltet.<br>Aus- und einschalten das Gerät; kontrollieren die Vorbereitungsdaten. Drücken Sie die Taste, lesen die Energie und schicken das Gerät zum Hersteller. D2.3

Lesefehler zum Start der metrologischen Eichungskonstanten. Aus- und einschalten das Gerät.

Wenn den Fehler anhält, schicken das Gerät zum Hersteller.

# VISUALIZZAZIONE • DISPLAY • AFFICHAGE • ANZEIGE

**Energia Attiva Totale Total Active Energy Energie Active Totale Totalwirkenergie**

**Energia Attiva Parziale Partial Active Energy Energie Active Partielle Teilwirkenergie**

**Corrente Current Courant Strom**

**Tensione Voltage Tension Spannung**

**Potenza Attiva Active Power Puissance Active Wirkleistung**

**Frequenza Frequency Fréquence Frequenz**

**Fattore di potenza Power factor Facteur de puissance Leistungsfaktor L = IND C = CAP**

**Ore funzionamento Working hours Heures de fonctionnement Betriebsstunden**

**Dati di targa Label data Données indiquées sur la plaque Betriebsdaten**

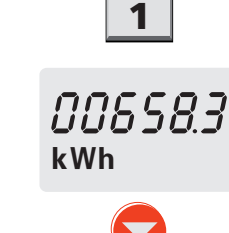

00058.7 **kWh**  $\overline{a}$ 

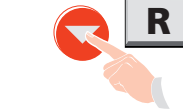

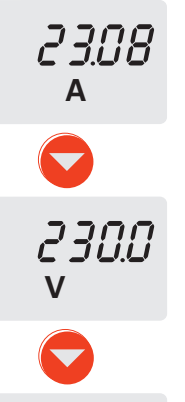

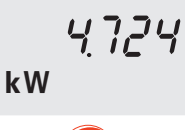

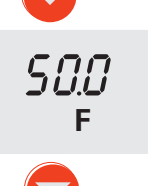

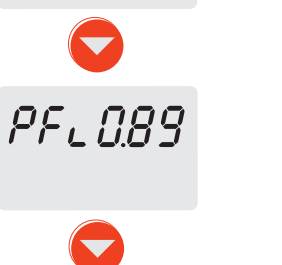

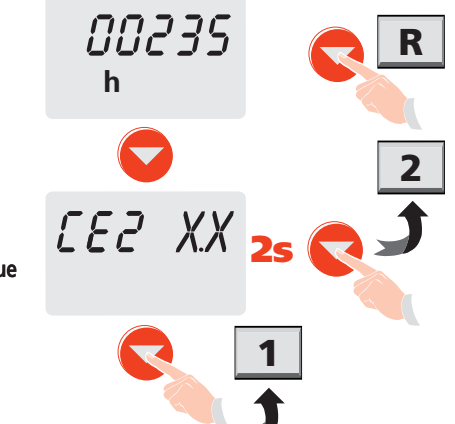

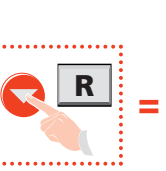

**Tenere premuto per 2 secondi per l'azzeramento For the Reset keep pressed the key for 2 seconds Pour la Remise à zéro tenir appuyé la touche pour 2 secondes Für die Rückstellung, halten Sie die Taste für 2 Sekunden gedrückt**

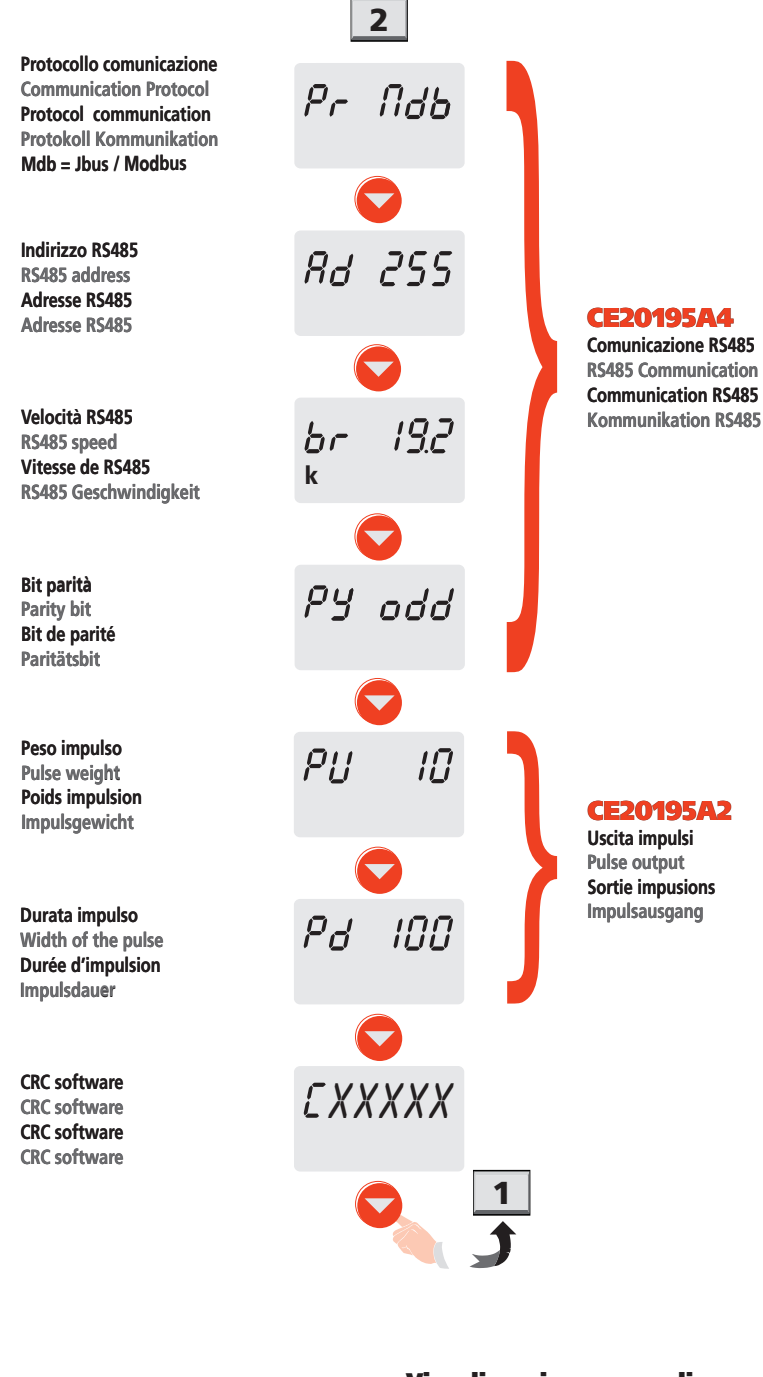

Visualizzazione anomalie **Anomaly display Affichage des anomales Fehleranzeige** 006583 **kWh** ☆ D2.1 **SEEP**  $\mathcal{F}$  $\varphi$ D2.2 [ALb E D2.3

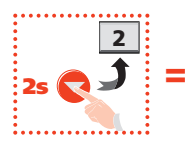

**Tenere premuto per 2 secondi Keep pressed the key for 2 seconds Tenir appuyé la touche pour 2 secondes Halten Sie die Taste für 2 Sekunden gedrückt**

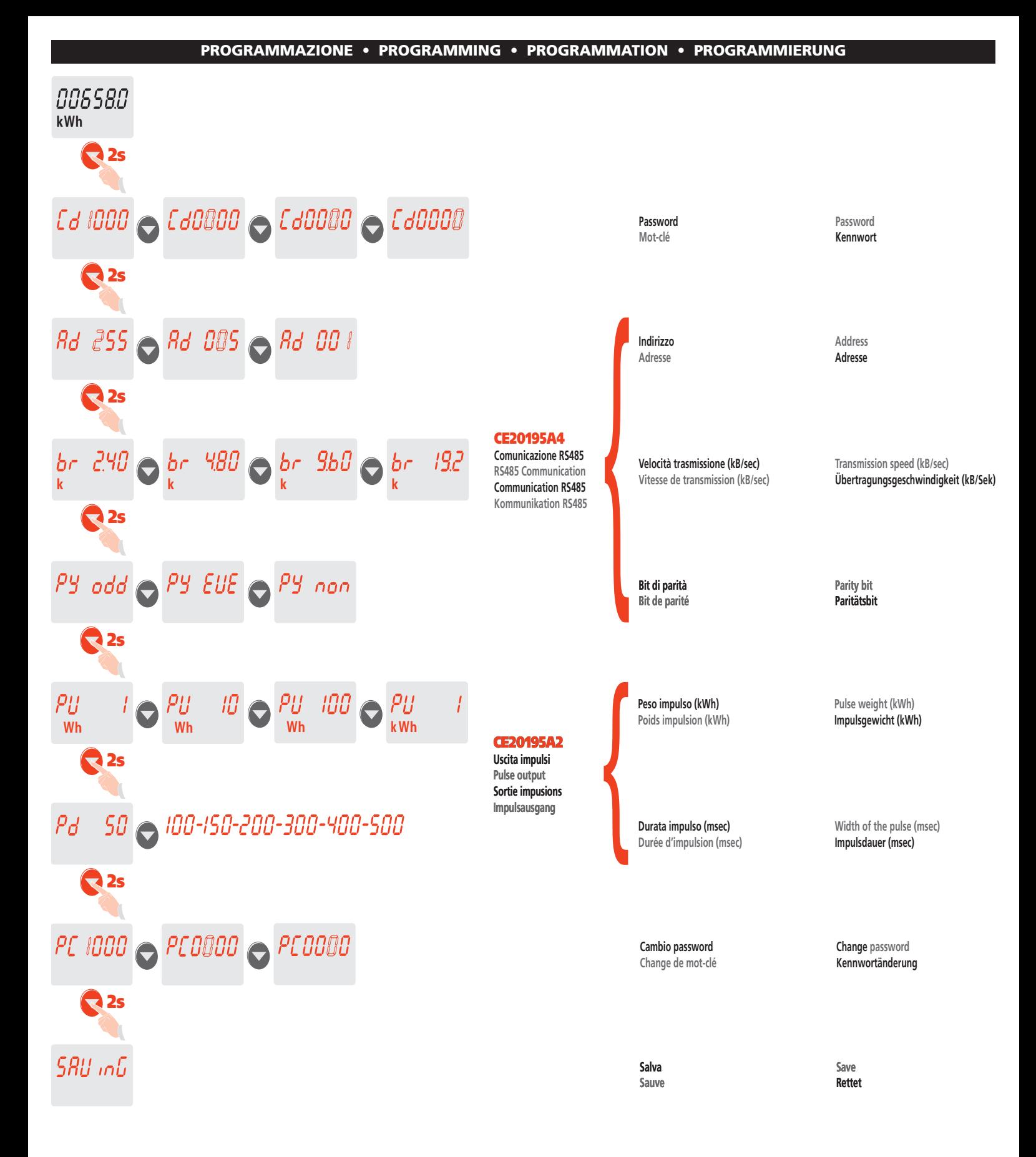